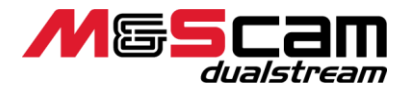

新品のメモリ又は他で使用していたメモリのフォーマット方法について

M&Scam dualstream は 512GB の大容量のメモリを認識出来る様に開発致しました。 フォーマット方法についてご説明致します。

新品のメモリをスロットルに入れ電源を入れ6の OK ボタン(録画ボタン)を押すと Format Error ! と表示されます。

②の設定メニューを押し③上カーソルキーもしくは④下カーソルキーでフォーマットを選択 しフォーマットを行います。⑥の OK ボタンで録画を数秒行い録画を停止し電源を切りメモ リを本体から抜いて下さい。

上記の操作でスロットルに入れたメモリを認識します。

再度メモリをスロットルに入れ電源を入れ⑥の OK ボタンを押すとカードなし と表示され ます。

②の設定メニューで上記と同じフォーマットを選択しフォーマットを行います。

②の設定ボタンを押すと通常メニューに戻ります。

フォーマット後、⑥の録画開始ボタン OK ボタン を押して録画モードになれば正常にフォ ーマットが完成し録画可能になります。

録画を停止する場合は⑥の録画ボタンを押すとモニタの左の録画中の●が消えます。

この操作はあくまでも新品のメモリの初期に行う作業になりますので、一度行えば普段は データ消したいときにフォーマットで使用出来ます。

カメラ操作、ソフト操作で不明の点は電話頂ければ幸です。

TEL:090-8592-8555 星野